# Gipo راهنمای نصب و راه اندازی **بلندگو هوشمند)وای فای(** 10S

#### امکانات

- قابلیت اتصال به سنسور هوشمند 100MG
- قابلیت شخصی سازی تنظیمات برای هر کدام از بلندگوها
	- امکان تنظیم زمان آژیر از 0 تا 255 ثانیه
		- سیستم شناسایی جمر)jammer)
		- به روز رسانی نرم افزار از راه دور
			- گزارش قطع برق
			- گزارش کمبود باتری
			- مجهز به باتری داخلی
	- سیستم ضد نویز جهت استفاده در مکان های صنعتی
		- مجهز به وای فای داخلی
- استفاده سیستم به صورت مستقیم و یا اتصال به مودم
	- مجهز به نرم افزار داخلی
	- نمایشگر میزان آنتن دهی بلندگو با اکسس پوینت
		- نصب فقط در چند دقیقه
		- مجهز به سیستم تک آژیر

#### نکات مهم

- 1) نام وای فای پیش فرض دستگاه (N/S(S-GIPO می باشد.
	- 2) رمز پیش فرض دستگاه 12345678 می باشد.
	- 3) آی پی پیش فرض دستگاه 192.168.4.1 می باشد.

#### از اینجا نصب را شروع کن  $\blacksquare$

در ابتدا درب دستگاه را از پایین باز کنید.دو شیار پایین دستگاه برای باز کردن درب دستگاه می باشد. 1

سیم باتری را با دقت نصب کنید.

تکه اول پایه دستگاه را،روی درب توسط دو پیچ کوچک داخل بسته بندی نصب کنید)دو سوراخ روی درب مربوط به نصب پایه دستگاه می باشد) و سپس درب دستگاه را ببندید.

حالا تکه دوم پایه را توسط پیچ های بزرگ داخل بسته بندی به روی سقف و یا دیوار نصب کنید.

بعد از نصب تکه دوم پایه،دستگاه را بر روی پایه نصب کنید. کابل دستگاه را نصب ،سپس به آداپتور بزنید و به برق وصل کنید.

 $\Gamma$ 

۳

۴

۵

۶

وای فای گوشی خود را روشن کرده و پس از جستجو ، روی نام .بزنید GIPO-S(S/N)

رمز پیش فرض دستگاه 12345678 می باشد.

یک صفحه وب باز کنید و در نوار آدرس،آدرس 192.168.4.1 را وارد کنید.

در این لحظه دستگاه از شما در خواست ذخیره یک رمز را می کند. این رمز میتواند بصورت حرف یا عدد باشد.

#### به نرم افزار گیپو خوش آمدید.

صفحه کنترلی:

با وارد شدن به صفحه کنترلی تمامی وضعیت دستگاه را اعم از میزان آنتن دهی وای فای،میزان شارژ باتری،وضعیت برق و وضعیت بلندگو را مشاهده می کنید.

ضمنا شما می تونید از این قسمت بلندگو را فعال یا غیر فعال کنید.

تنظیمات دستگاه:

این قسمت برای وارد کردن تنظیمات بلندگو می باشد.

تنظیم مدت زمان آژیر،گزارش قطع برق،گزارش کاهش باتری،سیستم نظارت دستگاه مرکزی و ... جزو تنظیماتی هست که می توانید انجام دهید.

:WIFI

این قسمت مربوط به تنظیمات وای فای می باشد.شما در این قسمت می توانید نام کاربری و رمز عبور خود را تغییر دهید. ضمنا قابلیت تنظیم حالت Point Access و Station نیز در این قسمت وجود دارد.

اتصال بلندگو به سنسور 100MG:

بعد از وارد شدن به قسمت WIFI سربرگ STATION CLIENT را انتخاب کنید.

در قسمت SSID STATION اسم وای فای سنسور 100MG را وارد کنید.

در قسمت STATION PASSWORD رمز وای فای سنسور MG100 را وارد کنید.

در قسمت IP STATION باید آی پی مربوط به بلندگو را تنظیم کنید.برای مثال192.168.4.10:

در قسمت IP GATWAY STATION باید آی پی مربوط به سنسور 100MG را وارد کنید.مقدار پیش فرض192.168.4.1:

بعد از ذخیره اطلاعات بلندگو یک بار ریستارت شده و با تنظیمات جدید مجدد راه اندازی می شود.

دقت کنید که برای وارد شدن مجدد به قسمت تنظیمات بلندگو،باید به سنسور 100MG متصل شده و آی پی مربوط به بلندگو را وارد کنید.برای مثال192.168.4.10:

٨

7

اتصال بلندگو به سنسور 100MG:(به وسیله مودم(

بعد از وارد شدن به قسمت WIFI سربرگ STATION CLIENT را انتخاب کنید.

در قسمت STATION SSID اسم وای فای مودم خود را وارد کنید.

در قسمت PASSWORD STATION رمز وای فای مودم خود را وارد کنید.

در قسمت IP STATION باید آی پی مربوط به بلندگو را تنظیم کنید.برای مثال192.168.1.201:

در قسمت IP GATWAY STATION باید آی پی مربوط به مودم خود را وارد کنید.مقدار پیش فرض192.168.1.1:

بعد از ذخیره اطلاعات بلندگو یک بار ریستارت شده و با تنظیمات جدید مجدد راه اندازی می شود.

دقت کنید که برای وارد شدن مجدد به قسمت تنظیمات بلندگو،باید به مودم خود متصل شده و آی پی مربوط به بلندگو را وارد کنید.برای مثال192.168.1.201:

**توجه:در حالت اتصال با مودم،باید سنسور مرکزی و ماژول ها هم بر روی مودم ست شوند.**

### نکته:

اگر از مودم برای اتصال ماژول ها استفاده میکنید،حتما مودم خود

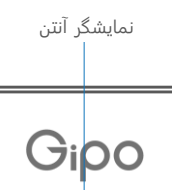

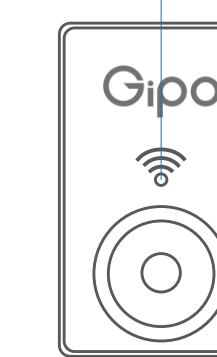

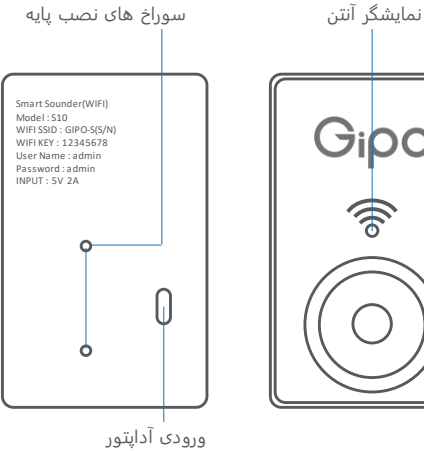

### فعال کردن گارانتی

- 1) در نرم افزار وارد قسمت درباره دستگاه شوید.
- 2) شماره سریال دستگاه را به شماره ۱۰۰۰۰۰۰۰۰۰۸۰/۰۸۱ ارسال کنید

# نکات نصب

- 1) از نصب دستگاه کنار یا بالای لوازم گرمایشی جدا خودداری کنید.
	- 2) دستگاه باید به دور از نور خورشید نصب شود.
	- 3) حتما در دوره های چند ماهه باتری دستگاه را چک کنید.
		- 4) بهترین ارتفاع برای نصب دستگاه ۲٫۱ متر می باشد.

# نمایشگر روی دستگاه

بر روی دستگاه نمایشگر چشمک زنی وجود دارد که نشان دهنده میزان آنتن دهی می باشد.

- سبز چشمک زن: عالی
- آبی چشمک زن: خوب
- قرمز چشمک زن: ضعیف

**در صورت عدم تنظیم دستگاه مرکزی و یا خاموش شدن دستگاه مرکزی،چشمک زن به رنگ قرمز در می آید.**

# سیستم شناسایی جمر)JAMMER)

این سیستم در صورت قطع شدن اتصال با دستگاه مرکزی فعال شده و بلندگو شروع به آژیر کشیدن می کند.

برای فعال کردن این سیستم مراحل زیر را دنبال کنید:

- 1) وارد صفحه تنظیمات بلندگو شوید.
- 2) به قسمت "تنظیمات دستگاه" وارد شوید.
- 3) گزینه "سیستم نظارت دستگاه مرکزی"را روشن کنید.